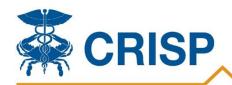

# **Introduction to the CRISP Consent Tool**

Connecting Providers with Technology to Improve Patient Care

## **Background**

CRISP's Consent Tool enables users to view Substance Use Disorder (SUD) and Mental Health (MH) data shared by 42 CFR Part 2 entities through the HIE upon patient consent. This tool aims to improve care coordination between SUD and MH providers and other health care providers, strengthen continuity of care for patients throughout SUD and MH treatment levels, and ease workflow burden when obtaining consent and disclosing information.

### What Information Will Be Shared?

CRISP will only share SUD and MH information once a patient has registered a consent via the Consent Tool. Patients have the option to select the amount and kind of information to be disclosed, such as their Behavioral Health provider's contact information or all SUD and MH data, which can include medications, treatment plans, claims information etc. All SUD and MH data displayed in CRISP will be accompanied by a notice that such information may not be redisclosed per Part 2 requirements. Patient consent to share SUD or MH information may be updated or revoked at any time.

#### Who Will See This Information?

The information will be shared with your treatment providers who participate with the CRISP Shared Services affiliate Health Information Exchanges (HIEs) including Maryland, DC, West Virginia, Connecticut, Alaska, Virginia and any HIE affiliates in the future.

#### **Consent Tool Features**

CRISP incorporated SUD and MH provider and staff feedback for a consent management solution:

- Electronic signatures for patient consent
- Easy integration with existing administrative workflows
- Follows HIE general designation of the program or person permitted to disclose SUD and MH data and able to view data
- Flexible expiration dates for consent registration
- Accounting of Disclosures tracking anyone accessing SUD and MH data
- Ability for users to capture consent on the paper version of the SUD and MH consent form and then register consent preferences via the CRISP Consent Tool.

#### Consent Process and How to Access the Consent Tool

- Users with clinical access can access the Consent Tool though the CRISP Portal or EMR single sign-on (SSO).
- Any user on the patient's care team can register the patient's consent in order to see SUD and MH information.
- Users have the option to register a new consent or search for an existing consent on file.
- Users will complete the Patient Consent to Disclose SUD and MH Treatment Information to document patient consent for SUD and MH data sharing.
- Users will indicate their consent preferences and will electronically sign the consent form.
- An additional CRISP Consent Paper Form is available to capture consent on paper. Users would then register the consent electronically via the Consent Tool. The completed form must be on file and stored in your records. See the <u>consent tool webpage</u> for the form and more information.
- Users must attest to providing patient education and verifying patient identity before registering consent.
- There is an option to print and save a copy of the consent form for future reference.
- Users can view past registered consents in the consent history log.
- If a patient has decided to revoke their consent, any user with access to the tool may deactivate the consent in consent history.

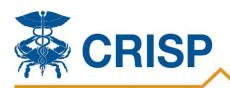

Connecting Providers with Technology to Improve Patient Care

## **Interested in Utilizing the Tool?**

If your site would be interested in a consent tool demonstration, please contact Naureen Elahi (naureen.elahi@crisphealth.org).

## **SUD Data Flow Across the HIE:**

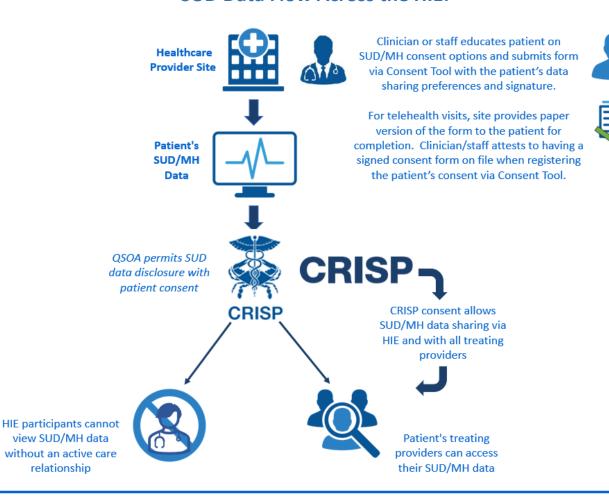

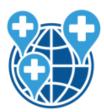

SUD/MH care team and treating providers can access consent history, contact information, clinical data, and claims information according to patient preference and data availability

**Please note:** Consent to share SUD/MH information can be updated or revoked at any time